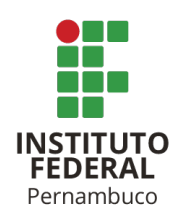

# **DA PARÁBOLA AO PARABOLOIDE: CONSTRUÇÕES E EQUAÇÕES COM AUXÍLIO DO GEOGEBRA**

# **William Ferreira Batista**

wfb@discente.ifpe.edu.br

**Erivaldo Ferreira de Morais Júnior**

erivaldo.junior@caruaru.ifpe.edu.br

# **RESUMO**

Este trabalho busca, por meio de uma pesquisa bibliográfica, explorar propriedades e características na relação entre a parábola e o paraboloide elíptico com foco no paraboloide de revolução. Para isso, apresentamos os principais conceitos necessários para o estudo da parábola e sua manipulação no plano, assim como utilizando desses conceitos como ponto de partida, mostramos também as características do paraboloide elíptico, em especial o paraboloide de revolução, no qual utilizamos o GeoGebra como material didático para representações cartesianas no plano e no espaço. Por fim, sugerimos uma proposta de atividade, na qual partimos de uma parábola no plano para um paraboloide de revolução no espaço utilizando duas formas distintas para a obtenção dessa superfície de revolução.

Palavras-chave: Paraboloide Elíptico. Parábola. GeoGebra. Cônicas. Quádricas.

# **1 INTRODUÇÃO**

A Parábola é estudada geralmente no primeiro e no terceiro ano do ensino médio. Primeiro, é vista como o gráfico de uma função quadrática e, posteriormente, como um lugar geométrico, sendo estudada dentro da geometria analítica como uma das três cônicas. No decorrer do ensino dos conteúdos de cônicas, os professores na maioria das vezes citam a antena parabólica como uma aplicação conhecida da parábola, sendo esta um paraboloide de revolução, geralmente em nenhum momento do ensino médio ou superior é estudado o paraboloide de revolução.

Nas pesquisas relacionadas ao descritor "Paraboloide Elíptico", a maioria dos trabalhos e artigos encontrados nos remetem a estudos acerca das superfícies quádricas de modo geral. Nos principais bancos de pesquisa brasileiros, não foi possível encontrar estudos recentes que abordam especificamente o Paraboloide Elíptico.

Nesta perspectiva, este trabalho usará das discussões trazidas pela pesquisa "Cônicas, quádricas e suas aplicações" de Sommerfield (2013) que buscou nos trazer apresentação sobre cada uma das cônicas e quádricas junto com exemplos de aplicação para cada uma delas e também deduções de suas fórmulas, o texto foi

escrito tendo o cuidado de que um aluno do ensino médio pudesse compreendê-lo. Utilizamos como base, três livros de geometria analítica: o trabalho de Boulos e Camargo (1987) que possui um material teórico e demonstrações mais aprofundadas com um grande foco na matemática pura e aplicada, o trabalho de Delgado e Frensel (2013) que nos traz uma abordagem mais moderna e clara sobre as cônicas , ficando assim mais fácil de introduzir o conteúdo, e também o trabalho de Winterle (2014) que nos traz uma vasta variedade de conteúdos, com demonstrações como a translação de eixos, de grande importância nesse trabalho, assim como material teórico sobre superfícies quádricas e superfícies de revolução. Utilizaremos também a pesquisa "O Laboratório de Ensino de Matemática na Formação de Professores" de Lorenzato (2006) a fim de utilizar de suas teorias sobre material didático e laboratório de matemática.

Portanto, decidimos neste trabalho, de modo a completar a lacuna existente em nossa pesquisa, abordar o paraboloide elíptico de maneira mais aprofundada. Baseado nisso, buscaremos conseguir informações com o intuito de responder a seguinte indagação: Como transformar a parábola em paraboloide, saindo do  $\mathbb{R}^2$  para o ℝ<sup>3</sup>? Para isso, realizamos um levantamento bibliográfico acerca do tema para, a partir disto, estudarmos a passagem da parábola até o paraboloide utilizando o *software* GeoGebra e, finalmente, traremos uma proposta de ensino com uma perspectiva dessa transição do plano para o espaço.

Neste sentido, temos como objetivo estudar a transformação de uma parábola em um paraboloide através da rotação em torno de seu eixo focal e também de suas equações, por meio de uma proposta de atividade para o ensino de paraboloide elíptico, explorando, também, uma definição para um paraboloide de revolução.

## **2 PARÁBOLA**

A parábola, como dito anteriormente, é estudada durante o ensino médio de duas maneiras, a primeira é como função quadrática que possui lei de formação definida por:

$$
f(x) = ax^2 + bx + c
$$
 com  $a, b \in c \in \mathbb{R} \in a \neq 0$ 

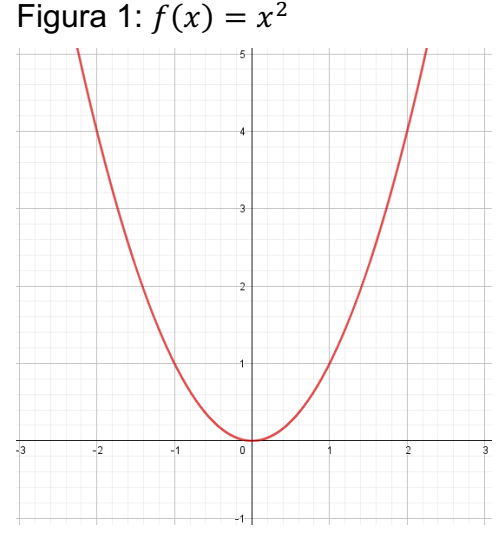

Fonte: Autores

Na figura 1 podemos ver o formato do gráfico de uma função quadrática incompleta, onde os coeficientes  $b \in c$  são iguais a zero e o coeficiente  $a = 1$ . A curva do gráfico é chamada de parábola e veremos adiante algumas similaridades entre a parábola derivada da função quadrática e a parábola na geometria analítica.

A segunda forma na qual a estudamos é como um lugar geométrico<sup>1</sup> que possui uma clássica definição, sendo ela: Num fixado plano euclidiano Π consideremos uma reta  $\mathcal L$  e um ponto  $F$ ,  $F \notin \mathcal L$ , Definimos a parábola como o conjunto  $\lambda$  dos pontos  $P \in \Pi$ que são equidistantes de  $F$  e de  $L$ . Assim,

 $\lambda = \{ P \in \Pi \text{ tais que dist}(P, F) = dist(P, L) \}$ 

O ponto e a reta ℒ são chamados, respectivamente, de **foco** e **diretriz** da parábola λ. Esses dois elementos determinam completamente a parábola.

 $\mathcal{L}$  $\ell$  $\bar{F}$  $\tilde{V}$ 

Figura 2: Posição de  $V$  em relação a  $F$  e a  $\mathcal{L}$ .

Fonte: Autores

Podemos visualizar na Figura 2, além do foco e da diretriz já citados acima, alguns outros elementos que, de acordo com DELGADO e FRENSEL (2013), são:

- A reta l que contém o foco e é perpendicular a reta L é a reta focal da parábola. Sendo a mesma o eixo de simetria da parábola.
- $\bullet$  O vértice  $V$  é o ponto de mais fácil identificação quanto a propriedade que define o Lugar Geométrico da parábola, pertencente a reta ℓ, equidista do Foco  $F$  e da Diretriz  $\mathcal{L}$ .
- Apesar de não ter sido mostrado na figura, temos o número  $p \neq 0$ , que chamamos de **parâmetro** e é definido como:  $p = d(V, F) = d(V, L)$ . Note que  $d(F, \mathcal{L}) = 2p$ . Em alguns livros o parâmetro  $p$  é a distância entre o foco e a diretriz, logo  $d(V, F) = d(V, \mathcal{L}) = \frac{p}{2}$ porém o GeoGebra não trabalha com essa segunda notação, logo, utilizaremos a primeira.

## **2.1 Formas Canônicas Da Parábola**

Segundo DELGADO e FRENSEL (2013), as formas canônicas da parábola são estabelecidas em relação ao sistema de coordenadas OXY no plano cartesiano. Consideraremos em primeiro lugar os casos no qual o vértice da parábola está situado

 $1$  Um lugar geométrico é um conjunto de pontos de um plano que seguem uma mesma propriedade.

Instituto Federal de Pernambuco. Campus Pesqueira. Curso de Licenciatura em Matemática. 11 de fevereiro de 2022.

na origem e a reta focal é um dos eixos coordenados, logo após, iremos trabalhar com os casos no qual o vértice é um ponto qualquer no plano e a reta focal é paralela a um dos eixos, ou seja, quando a parábola passa por uma translação.

#### *2.1.1 Vértice Na Origem*

Caso I. O foco  $F$  está à direita da diretriz  $L$  (Figura 3).

Como o vértice da parábola  $\lambda$  é  $V = (0,0)$ , temos que o foco  $F = (p, 0)$  e a diretriz é  $\mathcal{L}: x = -p$ , onde  $2p = d(F, \mathcal{L})$ Logo,  $P = (x, y) \in \lambda$  $\Leftrightarrow d(P, F) = d(P, L)$  $\Leftrightarrow \sqrt{(x - p)^2 + y^2} = |x + p|$  $\Leftrightarrow (x - p)^2 + y^2 = (x + p)^2$  $\Leftrightarrow x^2 - 2px + p^2 + y^2 = x^2 + 2px + p^2$  $\Leftrightarrow -2px + y^2 = 2px$  $\Leftrightarrow$   $y^2 = 4px$ 

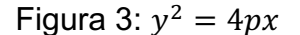

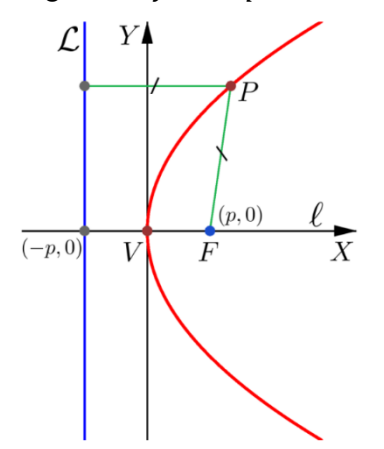

Fonte: DELGADO E FRENSEL, 2013, p. 169

Caso II. O foco F está à esquerda da diretriz  $\mathcal L$  (Figura 4). Neste caso, temos  $F = (-p, 0)$  e a equação da diretriz é:  $\mathcal{L}: x = p$ , onde  $2p = d(F, \mathcal{L}).$ Então,  $P = (x, y) \in P$  $\Leftrightarrow d(P, F) = d(P, L)$  $\Leftrightarrow \sqrt{(x+p)^2 + y^2} = |x-p|$ 

$$
\Leftrightarrow (x+p)^2 + y^2 = (x-p)^2
$$
  
\n
$$
\Leftrightarrow x^2 + 2px + p^2 + y^2 = x^2 - 2px + p^2
$$
  
\n
$$
\Leftrightarrow 2px + y^2 = -2px
$$
  
\n
$$
\Leftrightarrow y^2 = -4px
$$

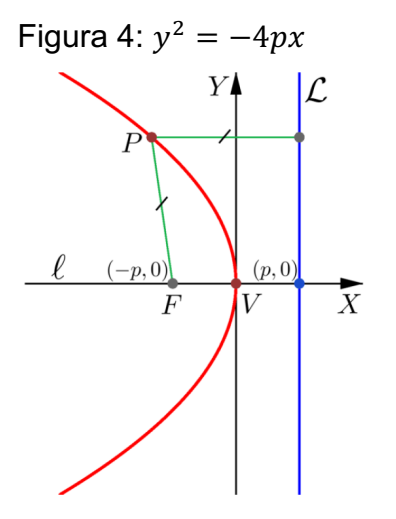

Fonte: DELGADO e FRENSEL, 2013, p. 169

Caso III. O foco F está acima da diretriz  $L$  (Figura 5). Neste caso, temos  $F = (0, p)$  e  $\mathcal{L}: y = -p$ , onde  $2p = d(F, \mathcal{L}).$ Logo,  $P = (x, y) \in P$  se, e somente se,  $\sqrt{x^2 + (y - p)^2} = |y + p| \Leftrightarrow x^2 = 4py$ 

Caso IV. O foco F está acima da diretriz  $L$  (Figura 5). Neste caso, temos  $F = (0, -p)$  e  $\mathcal{L}: y = p$ , onde  $2p = d(F, \mathcal{L}).$ Logo,  $P = (x, y) \in P$  se, e somente se,  $\sqrt{x^2 + (y+p)^2} = |y-p| \Leftrightarrow x^2 = -4py$ 

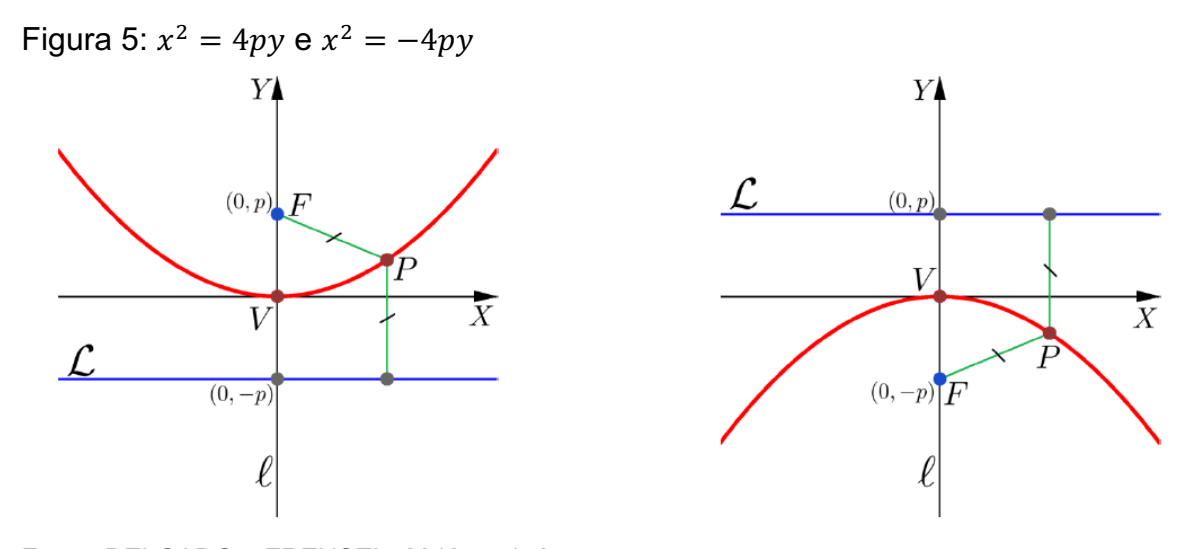

Fonte: DELGADO e FRENSEL, 2013, p. 170

#### *2.1.2 Vértice Sendo Um Ponto Qualquer No Plano*

Com base nos trabalhos de Delgado e Frensel (2013) e Winterle (2014) utilizaremos uma **translação de eixos** para a obtenção das formas canônicas da parábola com o vértice sendo um ponto qualquer  $V = (x_0, y_0)$  e reta focal paralela a um dos eixos coordenados. Para isso consideremos um sistema de coordenadas  $\bar{O}\bar{X}\bar{Y}$ com origem no ponto  $\overline{O} = V = (x_0, y_0)$  e eixos  $\overline{O}X$  e  $\overline{O}\overline{Y}$  paralelos e de mesmo sentido aos eixos  $0X \in OY$ , respectivamente.

Neste novo sistema de coordenadas, cada ponto terá duas coordenadas distintas, uma coordenada do plano OXY e uma do plano  $\overline{O}\overline{X}\overline{Y}$  como mostrado na Figura 6, onde escolhemos um ponto qualquer P para demonstrar essa mudança, desta forma as novas coordenadas do ponto no novo sistema são  $(\bar{x}, \bar{y})$  como mostrado na Figura 6, onde:

 $x = x_0 + \bar{x}$  e  $y = y_0 + \bar{y}$  ou  $\bar{x} = x - x_0$  e  $\bar{y} = y - y_0$ 

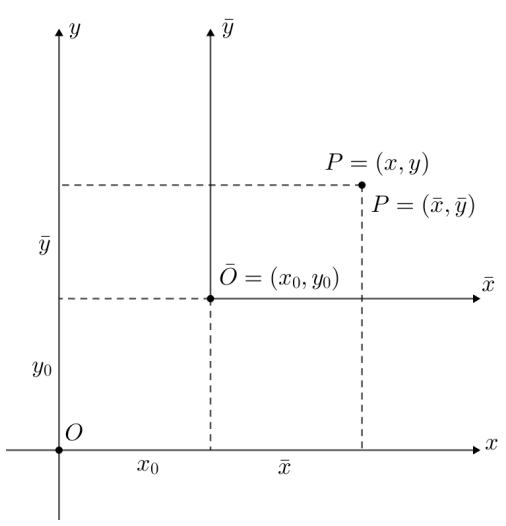

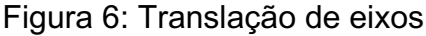

Fonte: Autores

Caso I. O foco F está à direita da diretriz  $\mathcal L$  (Figura 7). Sabemos que a equação da parábola no sistema de coordenadas  $\bar{O}\bar{X}\bar{Y}$ , é  $\bar{y}^2 = 4p\bar{x}$ . Além disso, nesse sistema de coordenadas, o foco é  $F = (p, 0)$ ; o vértice é  $V = (0, 0)$ ; a diretriz é  $\mathcal{L} : \bar{x} = -p$  e a reta focal é  $\ell : \bar{v} = 0$ .

Como  $\bar{x} = x - x_0$  e  $\bar{y} = y - y_0$ , temos que a equação da parábola no sistema OXY é  $(y - y_0)^2 = 4p(x - x_0)$ 

No sistema OXY, a parábola tem foco  $F = (x_0 + p, y_0)$ ; vértice  $V = (x_0, y_0)$ ; diretriz  $\mathcal{L}: x - x_0 = -p$ , ou seja,  $\mathcal{L}: x = x_0 - p$  e reta focal  $\ell: y - y_0 = 0$ , ou seja,  $\ell: y = y_0$ .

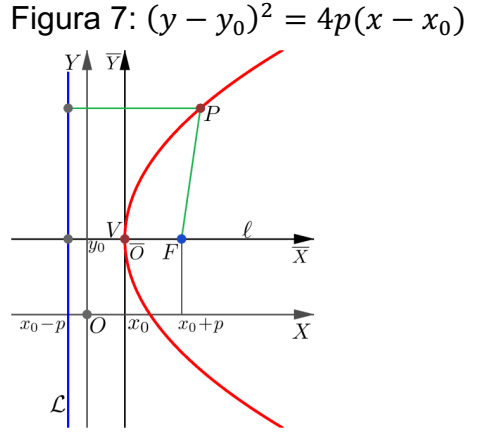

Fonte: DELGADO e FRENSEL, 2013, p. 171

Caso II. O foco está à esquerda da diretriz  $L$  (Figura 8).

Neste caso, o foco  $F = (x_0 - p, y_0)$ ; vértice  $V = (x_0, y_0)$ ; diretriz  $\mathcal{L}: x - x_0 = p$ , ou seja,  $\mathcal{L}: x = x_0 + p$  e reta focal  $\ell: y - y_0 = 0$ , ou seja,  $\ell: y = y_0$  e a equação da parábola é:  $(y - y_0)^2 = -4p(x - x_0)$ 

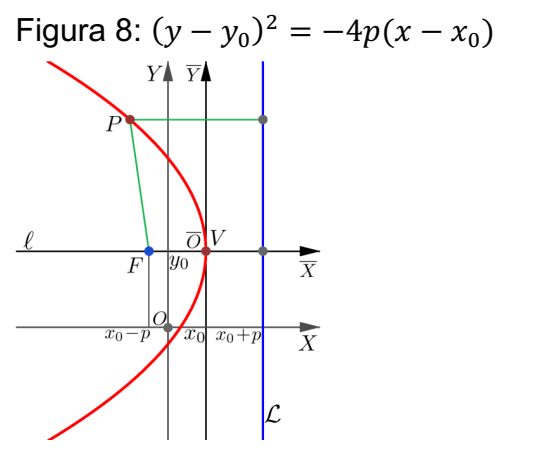

Fonte: DELGADO e FRENSEL, 2013, p. 171

Caso III. O foco está acima da diretriz  $L$  (Figura 9).

Neste caso, o foco  $F = (x_0, y_0 + p)$ ; diretriz  $\mathcal{L}: y - y_0 = -p$ , ou seja,  $\mathcal{L}: y = y_0 - p$  e reta focal  $\ell: x - x_0 = 0$ , ou seja,  $\ell: x = x_0$  e a equação da parábola é:  $(x - x_0)^2 = 4p(y - y_0)$ 

Caso IV. O foco está acima da diretriz  $L$  (Figura 9).

Neste caso, o foco  $F = (x_0, y_0 - p)$ ; diretriz  $\mathcal{L}: y - y_0 = p$ , ou seja,  $\mathcal{L}: y = y_0 + p$  e reta focal  $\ell: x - x_0 = 0$ , ou seja,  $\ell: x = x_0$  e a equação da parábola é:  $(x - x_0)^2 = -4p(y - y_0)$ 

Figura 9:  $(x - x_0)^2 = 4p(y - y_0) e^{(x - x_0)^2} = 4p(y - y_0)$ 

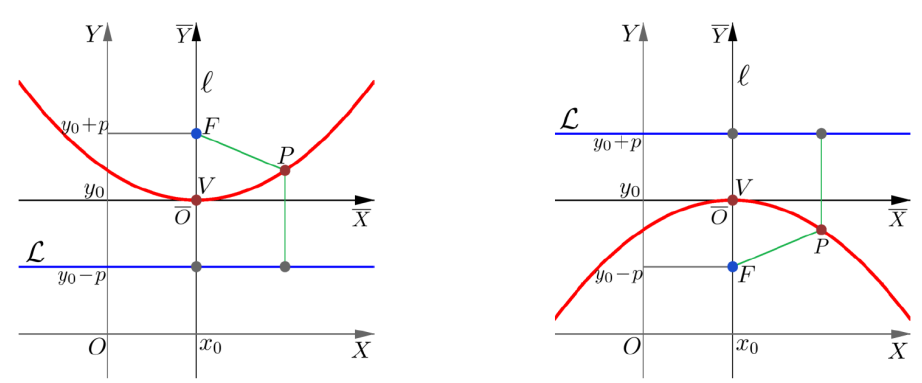

Fonte: DELGADO e FRENSEL, 2013, p. 172

### **2.2 Cônicas (Caso Geral)**

As Cônicas, ou seções cônicas, são curvas planas que podem ser representadas por uma equação polinomial de segundo grau com duas variáveis, neste trabalho estudaremos a parábola e chegaremos a citar a elipse e a circunferência durante o estudo do paraboloide, essas curvas podem ser obtidas por meio da intersecção entre um plano e um cone, como mostrado na Figura 10.

Figura 10: Seções Cônicas

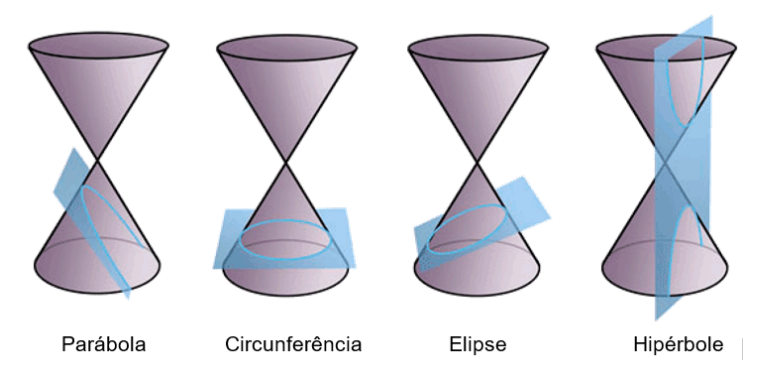

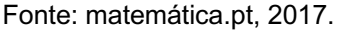

Uma cônica é um lugar geométrico dos pontos do  $\mathbb{R}^2$  que segue a seguinte definição: Dado num plano Π um sistema ortogonal de coordenadas, e dada a equação:

$$
(I) G(x, y) = Ax^2 + Bxy + Cy^2 + Dx + Ey + F = 0
$$

Com  $A^2 + B^2 + C^2 \neq 0$ , chama-se cônica ao conjunto dos pontos  $P = (x, y)$  de  $\Pi$ tais que (I) se verifica.

São exemplos de cônicas:

1) O conjunto vazio:  $G(x, y) = x^2 + y^2 + 1 = 0$ 

2) Um ponto:  $G(x, y) = x^2 + y^2 = 0$ 

3) Uma reta:  $G(x, y) = (x + y)^2 = x^2 + 2xy + y^2 = 0$ 

4) Reunião de duas retas paralelas:

 $G(x, y) = (x + y)(x + y + 1) = x^2 + 2xy + y^2 + x + y = 0$ 

5) Reunião de duas retas concorrentes:

 $G(x, y) = (x + y)(x - y) = x^2 - y^2 = 0$ 

6) Elipse:  $G(x, y) = x^2 + 2y^2 - 1 = 0$ 

7) Hipérbole: 
$$
G(x, y) = x^2 - y^2 - 1 = 0
$$

8) Parábola:  $G(x, y) = x - y^2 = 0$ 

9) Circunferência:  $G(x, y) = x^2 + y^2 - 1 = 0$ 

Estas nove equações são todas os possíveis tipos de equações geradas a partir da equação geral das cônicas. O trabalho BOULOS e CAMARGO (1987) pode ser utilizado pelo leitor para a visualização de uma demonstração do porquê são nove possibilidades, neste trabalho iremos estudar apenas a possibilidade de ser uma parábola.

# **3 PARABOLOIDE ELÍPTICO**

Um paraboloide é uma superfície quádrica. As quádricas, assim como as cônicas, são geradas a partir de uma equação polinomial de segundo grau, porém esta por ser no espaço, possui três variáveis:  $x, y \in \mathbb{Z}$ .

$$
ax2 + by2 + cz2 + 2dxy + 2exz + 2fyz + mx + ny + pz + q = 0
$$
 (1)

Segundo Winterle (2014), pelo menos um dos coeficientes  $a, b, c, d, e$  ou f deve ser diferente de zero para representar uma superfície quádrica ou simplesmente uma quádrica.

Observemos que, se a superfície quádrica dada pela equação (1), for cortada pelos planos coordenados ou por planos paralelos a eles, a curva de intersecção será uma **cônica**. A intersecção de uma superfície com um plano é chamada de traço da superfície no plano.

Por exemplo, o traço da superfície quádrica (1) no plano  $z = 0$  é a cônica

$$
ax^2 + by^2 + 2dxy + mx + ny + q = 0
$$

Contida no plano  $z = 0$ , isto é, no plano  $0XY$ , e representa uma elipse, uma hipérbole ou uma parábola, pois suas equações são desse tipo. Em casos particulares, no

entanto, essa equação pode também representar uma reta, duas retas, um ponto ou o conjunto vazio. Estes casos constituem as cônicas degeneradas, conforme indicado na seção anterior.

"Uma onda de rádio encontrando uma antena receptora parabólica, numa direção paralela ao seu eixo, será refletida na direção do foco da parábola que gera a superfície parabólica." (SOMMERFIELD, 2013, p. 20). A antena parabólica é uma das aplicações do paraboloide segundo Sommerfield (2013), e, como já foi dito no início deste trabalho, é por algumas vezes citada por professores de matemática como uma aplicação do paraboloide de revolução. Como podemos ver na Figura 11, a antena parabólica tem esse formato para assim utilizar a propriedade refletora da parábola, de tal modo que, apesar de possuir um receptor pequeno, a sua área de recepção acaba se tornando muito maior.

Figura 11: Esquema de ondas sendo refletidas em uma antena parabólica.

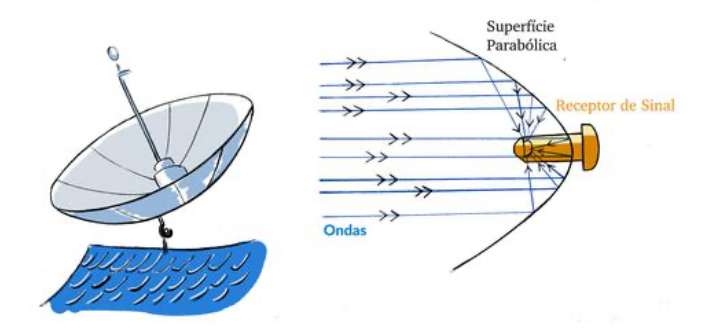

Fonte: Um livro aberto, 2018.

Tentaremos agora mostrar as equações de um paraboloide elíptico e seus formatos. Dependendo de onde esteja seu eixo de simetria, elas possuem as seguintes equações:

 $x = \frac{y^2}{b^2} + \frac{z^2}{c^2}$  quando o eixo focal ou de simetria é o eixo dos  $x$  $y = \frac{x^2}{a^2} + \frac{z^2}{c^2}$  quando o eixo focal ou de simetria é o eixo dos  $y$  $z = \frac{x^2}{a^2} + \frac{y^2}{b^2}$  quando o eixo focal ou de simetria é o eixo dos  $z$ 

Um paraboloide é denominado elíptico quando suas seções são parábolas ou elipses e é denominado hiperbólico quando suas seções são parábolas e hipérboles. O paraboloide elíptico possui uma forma semelhante a uma taça e pode possuir um ponto de máximo ou mínimo. (SOMMERFIELD, 2013, p. 20)

Diante desta informação e nos atendo ao paraboloide elíptico, podemos notar na Figura 12 que ao traçarmos planos paralelos ao eixo  $OYZ$  obteremos elipses em suas seções. No caso mostrado abaixo, temos o plano  $x = 5$ , logo, a equação da projeção desta elipse no plano  $OYZ$ :

 $y^2$  $\frac{y^2}{2} + \frac{z^2}{4} = 5 \Rightarrow \frac{y^2}{10} + \frac{z^2}{20} = 1$ 

Ao fazermos intersecções com os outros eixos coordenados, obteremos equações de parábolas. Quando  $y = 0$  teremos,  $\frac{z^2}{4} = x e$  quando  $z = 0$ , teremos  $\frac{y^2}{2} = x$ , parábolas diferentes, ele é então nomeado paraboloide elíptico por causa dessas equações.

Figura 12:  $x = \frac{y^2}{2} + \frac{z^2}{4}$  com intersecção ao plano  $x = 5$ 

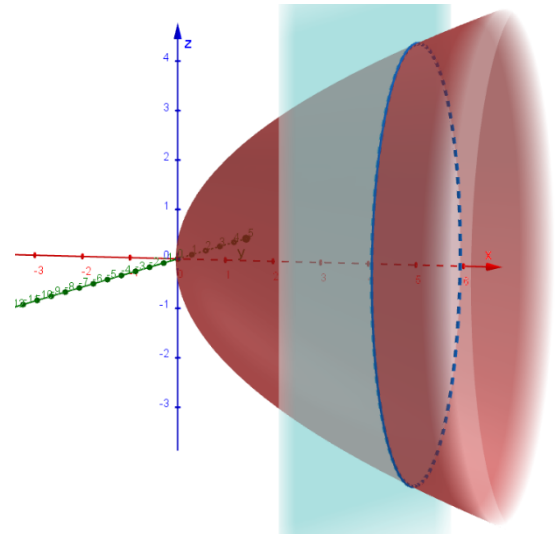

Fonte: Autores

### **3.1 Superfícies de Revolução**

Segundo Winterle (2014) uma superfície de revolução é gerada a partir de uma curva denominada **geratriz**, essa curva é girada 360º em torno de uma reta chamada **eixo de rotação**, que está situada no mesmo plano da curva geratriz, no caso das parábolas, o eixo de rotação utilizado para obter o paraboloide de revolução será sempre a **reta focal**. Neste caso, a projeção de uma intersecção entre o paraboloide e um plano perpendicular a reta focal é uma circunferência, e a equação da superfície é dada a partir da equação da sua geratriz.

Seja a superfície gerada pela revolução da parábola  ${z^2 = 4y \choose x = 0}$  em torno do eixo dos y (Figura 13)

Figura 13: Revolução de  $z^2 = 4y$ 

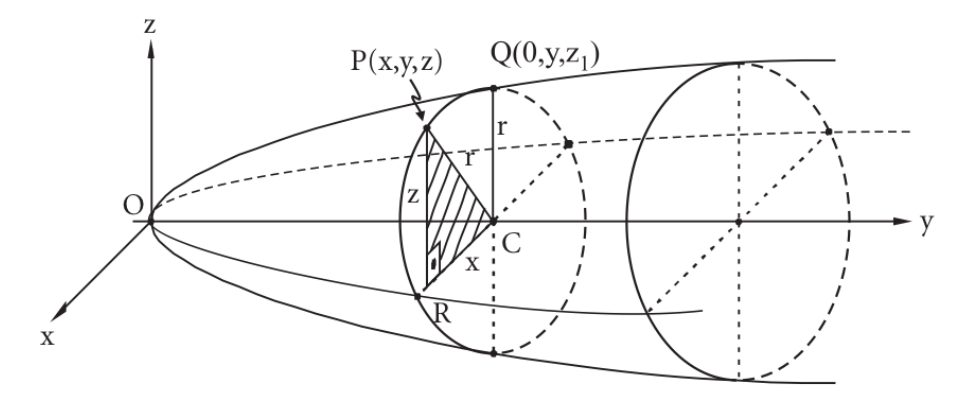

Fonte: WINTERLE, 2014, p. 224

Utilizaremos a demonstração presente no trabalho de Winterle (2013, p. 224), onde obteremos as equações para a revolução da parábola. Seja  $P(x, y, z)$  um ponto qualquer da superfície e  $C(0, y, 0)$  o centro da circunferência, que é a projeção ortogonal da superfície no plano que passa por  $P$  e é perpendicular ao eixo dos  $y$  (eixo de revolução). A intersecção dessa circunferência com a parábola é o ponto  $O(0, v, z_1)$ .

Seja R o pé da perpendicular traçada de P ao plano OXY. Ainda,  $\mathcal{CP} = \mathcal{C}Q = r$ , por serem raios da mesma circunferência. Como o triângulo  $CRP$  é retângulo em  $R$ , temos que  $CP = \sqrt{(CR)^2 + (RP)^2} = \sqrt{x^2 + z^2}$ . Mas  $CQ = z_1 = \sqrt{4y}$ , pois Q é ponto da parábola. Portanto,

$$
\sqrt{x^2 + z^2} = \sqrt{4y}
$$

ou

$$
x^2 + z^2 = 4y \tag{2}
$$

que é a equação do paraboloide.

Podemos observar que essa equação (1) pode ser obtida imediatamente pela substituição na equação  $z^2 = 4y$  (geratriz), de z por  $\sqrt{x^2 + z^2}$ . Utilizaremos este procedimento para todos os casos de superfície de revolução.

Ainda segundo Winterle (2014, p. 224), se a geratriz estiver contida em um dos planos coordenados e girar 360° em torno de um dos eixos desse plano, a equação da superfície assim gerada será obtida da seguinte maneira, se a curva gira em torno:

- a) do eixo dos x, substitui-se  $y^2$  ou  $z^2$  na equação da curva por  $y^2 + x^2$  (3)
- b) do eixo dos y, substitui-se  $x^2$  ou  $z^2$  na equação da curva por  $x^2 + z^2$  (4)
- c) do eixo dos z, substitui-se  $x^2$  ou  $y^2$  na equação da curva por  $x^2 + y^2$  (5)

Utilizando a translação de eixos, obtemos:  $\bar{x} = x - x_0$ ,  $\bar{y} = y - y_0$  e  $\bar{z} = z - z_0$ , logo, as novas equações quando o vértice for um ponto qualquer do espaço.

- d) Paralelo ao eixo dos x, substitui-se  $\bar{y}^2$  ou  $\bar{z}^2$  na equação por  $\bar{y}^2+\bar{z}$  $(6)$
- e) Paralelo ao eixo dos  $y$ , substitui-se  $\bar{x}^2$  ou  $\bar{z}^2$  na equação por  $\bar{x}^2+\bar{z}$  $(7)$
- f) Paralelo ao eixo dos z, substitui-se  $\bar{x}^2$  ou  $\bar{y}^2$  na equação por  $\bar{x}^2 + \bar{y}^2$  (8)

Dessa forma, é possível obter a translação do sistema de eixos em qualquer das três dimensões.

#### **3.2 Paraboloide de Revolução**

Por ser uma superfície de revolução, o paraboloide de revolução, pode ser obtido a partir de uma curva geratriz. No GeoGebra, podemos utilizar a ferramenta "campo de entrada" para realizar a revolução de uma figura a partir da equação de sua curva geratriz ou obtendo a equação da superfície e a inserindo no *software*.

Como dito antes, o paraboloide elíptico leva esse nome por ter seções com formato de parábolas e de elipses, sendo as parábolas diferentes a depender de onde seja realizada a seção. Já no paraboloide de revolução nós temos dois tipos de seções, uma onde obteremos circunferências e outra onde obteremos parábolas, porém sempre as mesmas parábolas, não importando onde seja feita a seção.

Podemos classificar, então, o paraboloide de revolução como sendo um caso especial do paraboloide elíptico, levando em consideração que podemos considerar uma circunferência como sendo um caso especial de elipse. Tomando como exemplo a Figura 14, com paraboloide de equação  $x = \frac{y^2}{2} + \frac{z^2}{4}$ , se este possui-se os coeficientes  $b$  e  $c$  iguais, então teríamos um paraboloide de revolução e as elipses obtidas ao traçar planos paralelos ao plano  $x = 0$  seriam todas elipses degeneradas chamadas de circunferências.

Se alterarmos a equação para  $x = \frac{y^2}{2} + \frac{z^2}{2}$  (Figura 14) estaríamos assim degenerando as elipses e obtendo circunferências, neste caso quando  $x = 5$ , teremos  $y^2$  $\frac{y^2}{2} + \frac{z^2}{2} = 5 \implies y^2 + z^2 = 10$ , que é a equação de uma circunferência com centro (0,0,0) e raio  $\sqrt{10}$  no plano  $OYZ$ , enquanto ao substituirmos  $y = 0$ , teremos  $x = \frac{y^2}{2}$  e com  $z = 0$ , teremos  $x = \frac{z^2}{2}$  que é a mesma parábola, girada em 90° em torno de seu eixo focal que neste caso é o eixo dos  $x$ .

Figura 14:  $x = \frac{y^2}{2} + \frac{z^2}{2}$ 

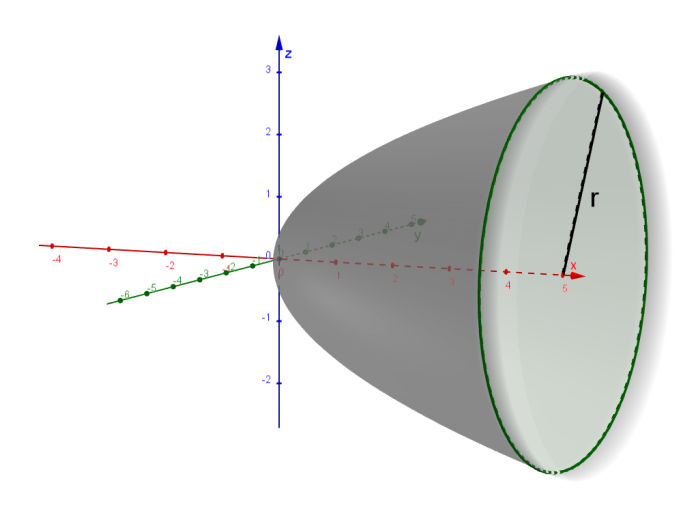

Fonte: Autores

### **4 GEOGEBRA**

A plataforma GeoGebra, que engloba o *software,* o site, a comunidade, os *applets* e os aplicativos para *smartphones* e *tablets* foi criada por Markus Hohenwarter para ser utilizada em ambiente de sala de aula. O projeto foi iniciado em 2001, na Universität Salzburg, e tem prosseguido em desenvolvimento na Florida Atlantic University. "O GeoGebra é um *software* de matemática dinâmica para todos os níveis de ensino que reúne Geometria, Álgebra, Planilha de Cálculo, Gráficos, Probabilidade, Estatística e Cálculos Simbólicos em um único pacote fácil de se usar" (O que é o GeoGebra? geogebra.org/about). Além de tudo isso o software conta com uma plataforma (geogebra.org) "O GeoGebra possui uma comunidade de milhões de usuários em praticamente todos os países" (O que é GeoGebra? geogebra.org/about) onde é possível compartilhar as construções para que qualquer pessoa possa as utilizar livremente.

Atualmente, o *software* GeoGebra possui as versões GeoGebra 5 e GeoGebra 6 também chamado Classic. O GeoGebra 6 possui um *layout* mais moderno e pode ser aberto no navegador, além de poder ser baixado no computador e ser utilizado até mesmo offline, enquanto o GeoGebra 5 conta com uma interface mais antiga de *softwares* do Windows e não pode ser utilizado no navegador. O GeoGebra também conta com seis versões do *software* para dispositivos móveis tais como *smartphones* e *tablets*, tanto para Android quanto para iOS. Neste trabalho utilizaremos o GeoGebra 5.

## **4.1 A Interface**

A interface do GeoGebra conta com diferentes elementos para a fácil utilização do *software*, estes elementos são divididos assim como demonstrado na Figura 15. Os tipos de elementos foram enumerados de 1 a 6, sendo eles:

Figura 15: Interface do GeoGebra 5.

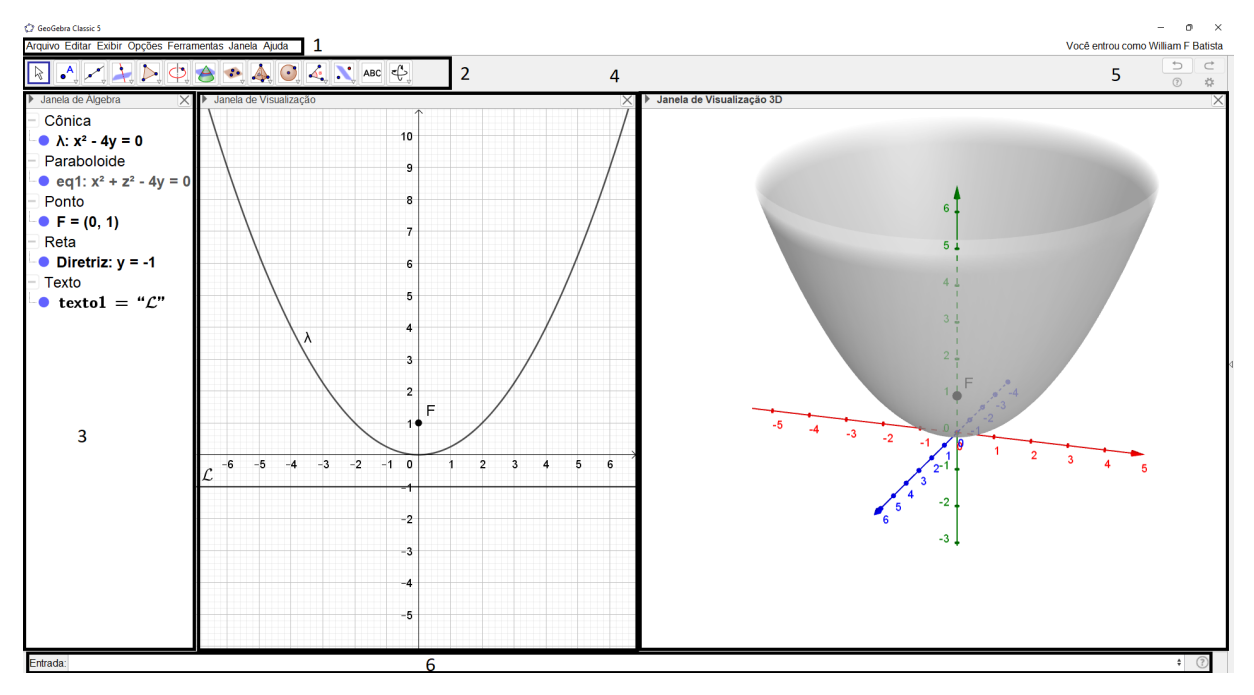

Fonte: Autores

- 1. Barra de menus: possui itens como o menu exibir, onde podemos escolher quais janelas são exibidas para serem trabalhadas. Na Figura 15 estão sendo exibidas as janelas: Janela de Álgebra, Janela de visualização e a Janela de visualização 3D.
- 2. Barra de ferramentas: possui opções de ferramentas para inserção de elementos geométricos. As opções variam dependendo de qual janela de visualização está selecionada, por exemplo, na Figura 15 está selecionada a janela de visualização 3D e na Figura 16 a janela de visualização.
- 3. Janela de Álgebra: as construções geométricas terão suas formas algébricas representadas nesta janela.
- 4. Janela de Visualização: construções geométricas no plano OXY serão exibidas nesta janela.
- 5. Janela de Visualização 3D: construções geométricas no plano OXYZ serão exibidas nesta janela.
- 6. Campo "Entrada": campo onde são inseridos comandos para realizar as construções. Elas podem ser produzidas tanto pelo campo "entrada" quanto pelas opções encontradas na barra de ferramentas.

 $(\cdot)$ 

Fonte: Autores

#### **4.2 O GeoGebra Como Ferramenta De Ensino-Aprendizagem**

O GeoGebra é um *software* de matemática dinâmica, mas também podemos o classificar como material didático, pois segundo Lorenzato (2006) um material didático (MD) pode ser qualquer instrumento desde que seja útil no processo de ensinoaprendizagem, porém os materiais didáticos são apenas um dos fatores que interferem no rendimento escolar do aluno e estes são apenas meios que auxiliam no ensino, uma alternativa metodológica que está à disposição do professor e do aluno, logo o MD não é garantia de um bom ensino e não substitui o professor.

Com base nisso, utilizaremos o GeoGebra como uma ferramenta para facilitação do aprendizado. Com o mesmo, podemos realizar construções e manipulações. Pode ser classificado como um material didático dinâmico que, de acordo com Lorenzato (2006), é aquele que pode ser manipulado e permite transformações, assim facilitando ao aluno uma efetiva construção da aprendizagem.

O GeoGebra será utilizado para a construção de parábolas e, tirando proveito de suas ferramentas, realizaremos a transformação em paraboloide, com foco no paraboloide de revolução, tanto por meio de equações algébricas no campo "entrada" quanto por construções, utilizando os comandos "superfície" ou "sequência" a fim de obter a revolução da parábola. É possível, também, recorrer às ferramentas do GeoGebra para realizar translações no vértice da parábola e, consequentemente do paraboloide, para assim estudar os casos nos quais o vértice é um ponto qualquer do plano e do espaço, respectivamente.

#### **5 PROPOSTA DE ATIVIDADE**

Como mencionado anteriormente, utilizaremos o GeoGebra para, mediante duas formas diferentes chegarmos no paraboloide a partir de uma parábola.

Buscaremos por intermédio de uma proposta de atividade, explorar as propriedades da parábola e suas ligações com as do paraboloide de revolução, proporcionando, assim, um meio distinto de chegar a esta quádrica por meio de sua cônica geratriz.

Questão 1: Considere a parábola de equação  $x^2 + 4x = 8y + 4$ , faça um esboço de seu gráfico, indicando o vértice, o foco e a diretriz. Em seguida, utilize o procedimento de transformação em superfície de revolução, para obter a equação da superfície gerada pela parábola.

Resolução, Questão 1: Primeiro é necessário colocar a equação na forma canônica  $(x - x_0)^2 = 4p(y - y_0)$ , completando quadrados teremos:

 $x^2 + 4x = 8y + 4$ 

 $x^2 + 4x + 4 = 8y + 4 + 4$ 

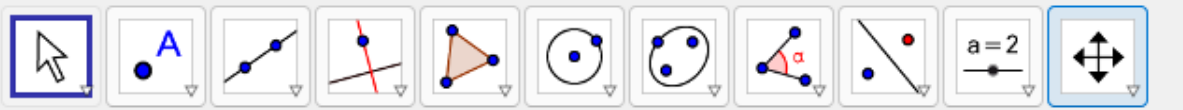

 $(x + 2)^2 = 8(y + 1)$ 

Ao obter a equação da parábola, podemos então definir seu vértice, foco e diretriz que seguem a partir da forma canônica, as seguintes equações:

Vértice(V) = 
$$
(x_0, y_0)
$$
;  
\nDirectriz(L):  $y = y_0 - p$   
\nFoco(F) =  $(x_0, y_0 + p)$   
\nLogo, teremos:  
\n $V = (x_0, y_0) = (-2, -1)$   
\n $L: y = -1 + 2 \Rightarrow y = -3$   
\n $F = (-2,1)$ 

E por fim, com os dados em mãos podemos então inserir os elementos pedidos pela questão no GeoGebra. Teremos então os elementos como na Figura 17.

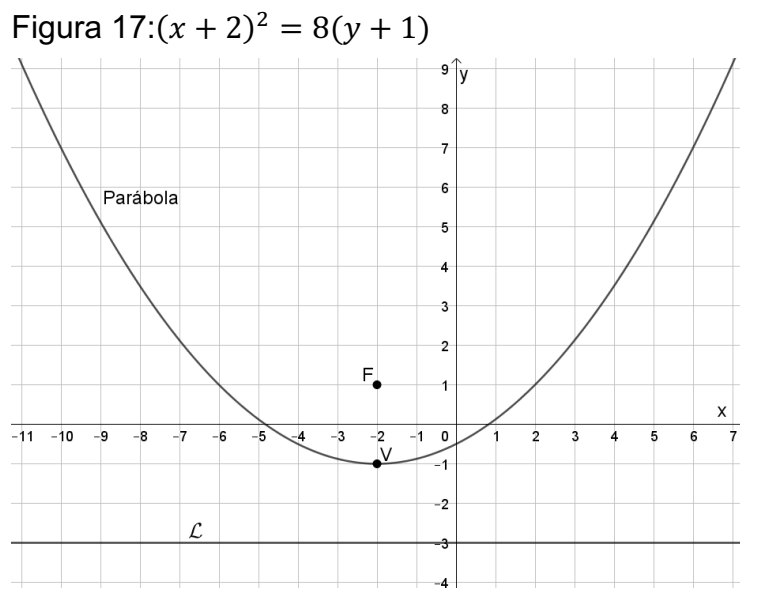

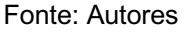

A partir disso, utilizaremos o procedimento de transformação, no qual chegaremos à superfície gerada pela rotação da parábola, assim teremos que substituir os valores, levando em consideração a translação de eixos, já que o vértice se encontra fora da origem e o eixo de rotação que também é o eixo focal, é paralelo ao eixo das ordenadas. A equação da parábola, como já sabemos, é  $(x + 2)^2 = 8(y + 1)$  e o seu vértice no ℝ<sup>3</sup> é  $V = (-2, -1, 0)$ , mudando a equação para o sistema transladado temos:

 $\bar{x}^2 = 8\bar{y}$ 

Substituindo a equação (7) na equação acima:

$$
\bar{x}^2 + \bar{z}^2 = 8\bar{y}
$$
  
Como  $V = (-2, -1, 0)$ 

$$
(x + 2)2 + z2 = 8(y + 1)
$$
  
Out  

$$
\frac{(x + 2)2}{8} + \frac{z2}{8} = (y + 1)
$$

Figura 18:  $(x + 2)^2 + z^2 = 8(y + 1)$ 

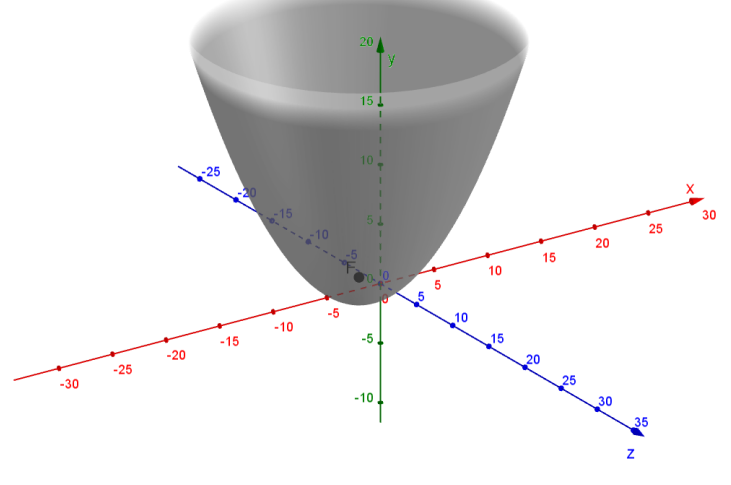

Fonte: Autores

Uma segunda forma de obter o paraboloide de revolução seria utilizando o campo de entrada e seus comandos para gerar a superfície de revolução a partir da geratriz que é a parábola, para isso, devemos inserir os seguintes comandos no campo de entrada:

 $(x + 2)^2 = 8(y + 1)$ 

 $x = x<sub>0</sub>$ , ou seja,  $x = -2$ 

isso irá inserir a parábola e seu eixo focal, para obter a revolução da parábola utilizaremos a seguinte sintaxe do comando superfície:

Superfície( <Curva>, <Ângulo>, <Reta> )

onde, a curva será a parábola, o ângulo será de 180º (note que você deve inserir o indicador ordinal após a numeração do ângulo ou o GeoGebra reconhecerá como radianos e não como graus) e a reta será o eixo focal. Ao inserir os elementos o GeoGebra os nomeará automaticamente, logo, substituindo os dados no comando temos:

Superfície(eq1, 180º, eq2)

Figura 19: revolução da parábola a cada 45º

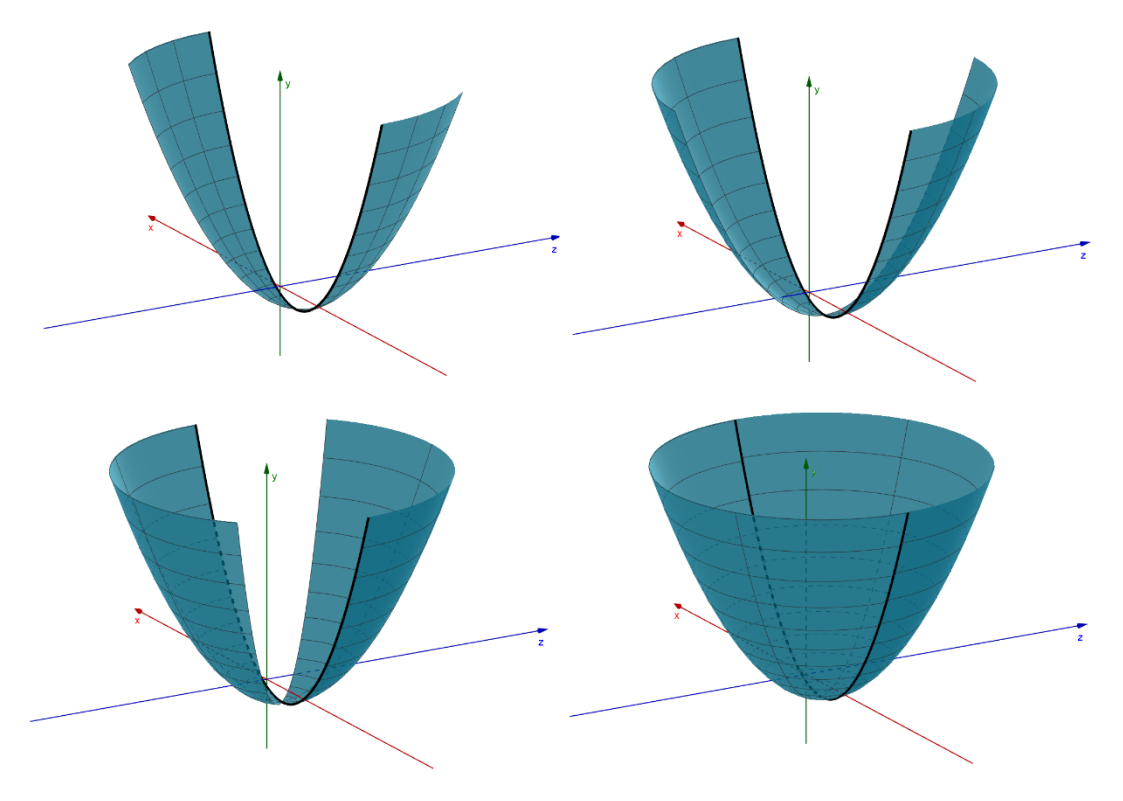

Fonte: Autores

Uma terceira forma de obter uma representação do paraboloide de revolução seria utilizando o comando Girar( <Objeto>, <Ângulo>, <Eixo de Rotação> ), porém se inserirmos esse comando no GeoGebra obteremos uma única parábola girada em torno do eixo focal, para então obtermos a superfície completa, precisaremos que esse comando seja repetido, para isso utilizaremos o comando sequência com a sintaxe Sequência( <Expressão>, <Variável>, <Valor Inicial>, <Valor Final> ), onde a expressão a ser utilizada será o próprio comando girar visto acima, teremos então:

Sequência(Girar( <Objeto>, <Ângulo>, <Eixo de Rotação> ), <Variável>, <Valor Inicial>, <Valor Final> )

o objeto é a parábola (eq1), o ângulo será nossa variável que iremos chamar de nº, o eixo de rotação é o eixo focal (eq2), a variável é n, o valor inicial será 1 e o valor final será 180 ficando assim com o seguinte comando:

Sequência(Girar(eq1, iº, eq2), i, 1, 180)

Para melhor visualização, recomendamos um controle deslizante. Para isso, selecione a ferramenta controle deslizante e insira-o com nome "n" variando de 1 a 180 e com incremento 1, substitua o valor final do comando sequência por "n" e teremos controle sobre o número de giros da parábola.

## **6 CONSIDERAÇÕES FINAIS**

Fundamentado nas concepções de laboratório de ensino de matemática de Lorenzato, o presente trabalho, objetivou proporcionar, através de uma proposta de atividade, um uso colaborativo do *software* GeoGebra para o ensino-aprendizagem da quádrica paraboloide elíptico, partindo de conhecimentos prévios sobre a parábola,

para então, a partir das similaridades entre a cônica e a quádrica em questão, realizar um estudo acerca do paraboloide elíptico com foco no paraboloide de revolução, utilizando uma transformação saindo do plano para o espaço de duas formas diferentes com o auxílio do GeoGebra.

O *software* GeoGebra é capaz de proporcionar a visualização de objetos construídos a partir de equações e funções no plano e no espaço da geometria euclidiana, nós acreditamos que por ofertar ferramentas de fácil acesso, o *software* pode facilitar o processo de ensino e aprendizagem, tendo em vista que vivemos em uma era digital, onde a tecnologia está cada vez mais acessível, a viabilidade de aplicação de atividades utilizando os meios tecnológicos é cada vez maior.

A pesquisa foi conduzida a partir de uma curiosidade sobre o paraboloide de revolução e o que exatamente ele era, pois, mesmo sua existência sendo discutida no ensino superior, ele não foi estudado no decorrer do curso. A proposta de atividade não pode ser aplicada, mas esperamos que esta venha a ser utilizada em sala de aula futuramente, e que, com ela o objetivo de facilitar o processo de ensino-aprendizagem do paraboloide elíptico seja alcançado.

Esperamos, com esse trabalho, que tenhamos conseguido proporcionar um caminho frutífero para o ensino-aprendizagem do paraboloide a partir da parábola e que seguindo por este caminho, professores e alunos consigam desenvolver não só a quádrica apresentada como também as demais superfícies quádricas com o auxílio do GeoGebra.

## **REFERENCIAS**

[1] A propriedade refletora da parábola. Um Livro Aberto, 2018. Disponível em <https://www.umlivroaberto.org/BookCloud/Volume\_1/master/view/AF209-11.html> acessado em 18 de janeiro de 2022.

[2] BOULOS, Paulo; DE CAMARGO, Ivan. Geometria analítica. **CEP**, v. 4533, p. 004, 1987.

[3] DELGADO, Jorge; FRENSEL, Katia; CRISSAFF, Lhaylla. Geometria analítica. **Rio de Janeiro: SBM, 2013**.

[4] LORENZATO, S. (Org.). **O Laboratório de Ensino de Matemática na Formação de Professores**. Campinas, Autores Associados, 2006.

[5] O que é o GeoGebra? Geogebra.org, 2020. Disponível em <https://www.geogebra.org/about> acessado em 07 de outubro de 2021.

[6] O que são as secções cónicas? Matemática.pt, 2017. Disponível em <https://www.matematica.pt/faq/seccoes-conicas.php> acessado em 06 de janeiro de 2022.

[7] SOMMERFIELD, Guilherme Freire Franco. Cônicas, quádricas e suas aplicações. 2013.

[8] WINTERLE, Paulo. Vetores e geometria analítica 2ª edição. **São Paulo: Pearson Education do Brasil, 2014**